# Access COTY "PROSPER database" Computer SetupInstructions

# Introduction

These instructions are for all users who must access PROSPER. Both Coty internal employees, and external users working as vendors for Coty Company

Please follow those instructions to be able to access the PROSPER database.

# **Table of Contents**

| Platform Requirements (VENDOR Minimum Requirements)   | 2 |
|-------------------------------------------------------|---|
| Support Policy for Operating Systems                  | 2 |
| Support Policy for Browsers                           | 2 |
| Support Policy for Java                               | 2 |
| Supported Platforms                                   | 3 |
| FIREFOX information                                   | 4 |
| Firefox version                                       | 4 |
| Firefox settings                                      | 4 |
| JAVA                                                  | 5 |
| JAVA Version                                          | 5 |
| IE Setting                                            | 6 |
| Version                                               | 6 |
| Browser Setup                                         | 6 |
| Windows pop-ups setting                               | 6 |
| START PROSPER                                         | 7 |
| End-User access                                       | 7 |
| Contact                                               | 7 |
| APPENDIX – FOR TRAINING USE ONLY !                    | 8 |
| Additional Firefox Login Tips – For Training Use Only | 8 |
| Additional IE Login Tips – For Training Use Only      | 8 |
| Server Errors – For Training Use Only                 | 9 |
| End-User access – For Training Use Only               | 9 |
| Contact                                               | 9 |

#### PROSPER database is build using 3DEXPERIENCE V6R2015x (© 2007-2016 Dassault Systèmes.)

# Platform Requirements (VENDOR Minimum Requirements) Support Policy for Operating Systems

- Windows Client
  - o Windows 7 32-bit SP1 is a Compatible Platform
  - o Windows 7 64-bit SP1 is a Validated Platform
  - Windows 8.1 Desktop 32-bit is a Compatible Platform
  - o Windows 8.1 Desktop 64-bit is a Validated Platform
  - Windows 8.1 Update Desktop 32-bit is a Compatible Platform
  - Windows 8.1 Update Desktop 64-bit is a Compatible Platform
- Red Hat Enterprise Linux
  - o Red Hat Enterprise Linux 6.1 is a Validated platform
  - o Red hat Enterprise Linux 6.x, with x > 1 are Compatible platforms
- SuSE Linux Enterprise Server
  - o SuSE Linux Enterprise Server 11 SP3 is a Validated platform
- Mac
  - Mac OS 10.9 is a Validated platform

# Support Policy for Browsers

- Internet Explorer 10 is a validated platform
- Internet Explorer 11 is a validated platform, with 11.0.11 (<u>KB2976627</u>) as minimum Update Versions.
- Firefox 31 ESR is a Validated platform on Microsoft Windows 7
- Firefox 31 ESR is a Compatible platform on Microsoft Windows 8.1 Desktop
- Firefox x ESR, with x>31 is a Compatible Platform on Microsoft Windows
- Firefox ESR is a Compatible Platform on Linux and MacOS
- Safari 7 is a Validated platform on Apple MacOS

# Support Policy for Java

- Java 8 Update 20 is a validated platform.
- Java 8 Update x, with x > 20 is a Compatible platform.
- **PROSPER** is not supported with JRE which has expired or is below security baseline.

# Supported Platforms

The following table lists the platform on which V6 browser client is supported on. Some Roles have a limited range of possible requirements. The Roles listed in the following table **are not supported** on the platform they are listed on.

| PLATFORM COMPONENT |                                                                  | OPERATING SYSTEM (HARDWARE)                      |                                            |                                                                              |                                                                          |                                                             |  |
|--------------------|------------------------------------------------------------------|--------------------------------------------------|--------------------------------------------|------------------------------------------------------------------------------|--------------------------------------------------------------------------|-------------------------------------------------------------|--|
| Vendor             | Product                                                          | Windows 8.1 Desktop 32-bit and<br>64-bit Edition | Windows 7 SP1 32-bit and<br>64-bit Edition | Red Hat Enterprise Linux 6 32-bit or<br>64-bit Editions                      | SuSE Linux Enterprise Server 11 SP1<br>32-bit or 64-bit Edition          | MacOS 10.9                                                  |  |
|                    |                                                                  | x86-32 or x86-64<br>Intel or AMD                 | x86-32 or x86-64<br>Intel or AMD           | x86-32 or x86-64<br>Intel or AMD                                             | x86-32 or x86-64<br>Intel or AMD                                         | ×86<br>Intel                                                |  |
| BROWSER            | S                                                                |                                                  |                                            |                                                                              |                                                                          |                                                             |  |
| Microsoft          | Internet Explorer 11(1)<br>and 32-bit version of Oracle<br>JRE 8 | <b>✓</b>                                         | ✓                                          | ×                                                                            | ×                                                                        | ×                                                           |  |
| Microsoft          | Internet Explorer 10(1)<br>and 32-bit version of Oracle<br>JRE 8 | ×                                                | ✓                                          | ( <b>x</b> )                                                                 | ×                                                                        | ×                                                           |  |
| Open<br>Source     | 32-bit versions of both Firefox<br>31 ESR<br>and Oracle JRE 8    | Following Roles are not supported :              | Following Roles are not supported :        | Following Roles are not supported:  COL (2)  COO (2)  COD (2)  TRM  MEC  MER | Following Roles are not supported :  COL (2) COO (2) COD (2) TRM MEC MER | Following Roles are not<br>supported :<br>TRM<br>MEC<br>MER |  |
| Apple              | 64-bit versions of both Safari 7<br>and Sun JRE 8                | ×                                                | ×                                          | ×                                                                            | ×                                                                        | Following Roles are not<br>supported :<br>TRM<br>MEC<br>MER |  |

<sup>(1)</sup> For Internet Explorer, in the "Compatibility View Settings" dialog, the options to "Display intranet sites in Compatibility View" and "Display all websites in Compatibility View" must be **disabled** (the "Display intranet sites in Compatibility View" option is enabled by default), in the Advanced Internet Options, the option to "Enable Enhanced Protected Mode" must be **disabled** (this option is disabled by default).

#### Notes:

• Browser Client is not supported with a Touch Screen Hardware Configuration except if otherwise stated

<sup>(2)</sup> the listed Roles are not supported on the 32-bit version of the OS but is supported on a 64-bit version of the OS with a 32-bit Firefox

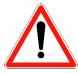

The actions described in the prerequisites checks have to be performed as Windows System Administrator. Please ensure that you have the admin rights or that you contact your system administrator to prepare your computer to connect to the 3DEXPERIENCE platform.

# **FIREFOX** information

#### Firefox version

Recommended version from PROSPER COTY Team did all the testing with this current version 51.0.1 (32 bit)

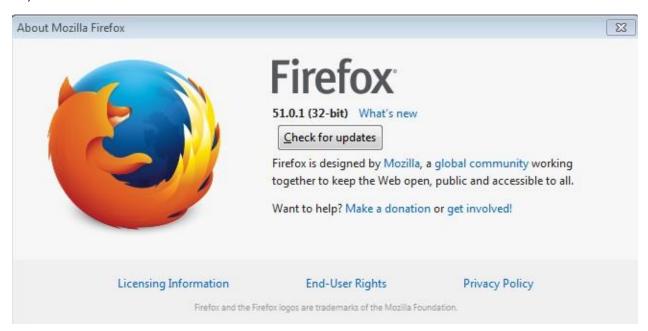

- > We would like to suggest you to use Firefox as a dedicated Web Browser for PROSPER Production Software: it is providing the best result
- We would like to recommend you to stick to one Firefox (32 bit) version: i.e. 51.0.1 and to do not accept Firefox automatic upgrade

#### Firefox settings

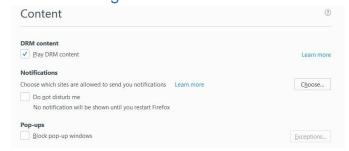

Do not block pop-up windows, or allow Firefox to be able to open pop-up windows from URL address as follow: <a href="https://3dspace.prosper.cotyinc.com/">https://3dspace.prosper.cotyinc.com/</a>

# **JAVA**

#### **JAVA Version**

Install Java software compatible to your Computer Operating System

# You can check java version

- ☐ From Start > Control Panel open **Programs and Features**.
- ☐ How to check your java version with your browser opened

https://www.java.com/en/download/installed.jsp?detect=jre&try=1

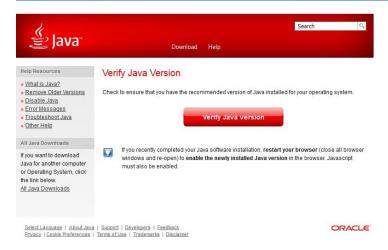

#### Click on "Verify Java version"

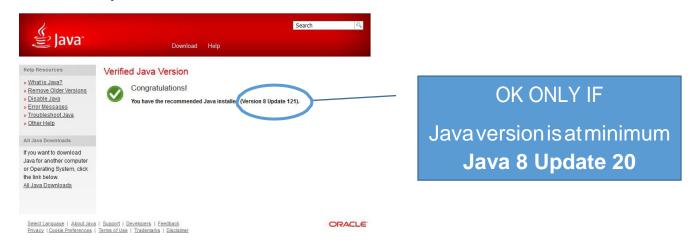

Recommended version from PROSPER COTY Team: Java Version 8 Update 131

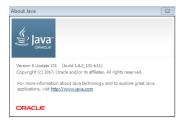

# **IE Setting**

#### Version

Recommended version from PROSPER COTY Team all the tests performed with this current version IE version 11

# **Browser Setup**

☐ In the IE settings (Internet Options > Security > Internet and Local Intranet)

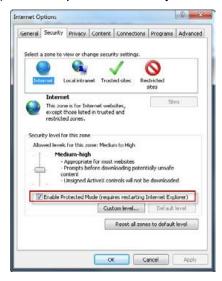

Check the box for "Enable Protected Mode".

IE settings (Internet Options > Advanced tab > Security section)

Ensure that "Check for server certificate revocation" Option is activated

(If you switch it on, you need to restart your computer)

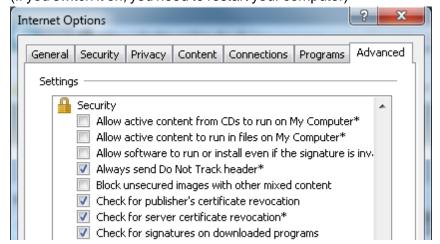

# Windows pop-ups setting

Enable Pop-Up windows from URL site provided to start PROSPER

□ https://3dspace.prosper.cotyinc.com/

# START PROSPER

#### **End-User access**

- > In one of the supporter browser, enter this URL address
  - https://3dspace.prosper.cotyinc.com/3dspace/

You will then see the PROSPER Application Logon window below.

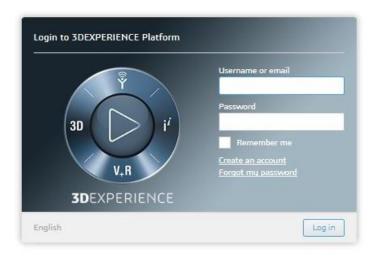

DONE! Your computer is now set up to access Prosper.

#### **Username and Password:**

Username and Password are end-user specific: If you are already using a COTY AD you will be able to use it "as is", same password, to connect to PROSPER database (Your COTY AD may have to be reactivated if you have not use it for long time)

For others please wait delivery of your COTY AD and password

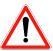

COTY AD Username and password are case sensitive, respect Uppercase and Lowercase

#### Contact

For any question, defect or issue, please use your dedicated COTY contact

# APPENDIX – FOR TRAINING USE ONLY!

# Additional Firefox Login Tips – For Training Use Only

If you receive a message saying *Your Site is Not Secure*, take the following steps to bypass the connection security error :

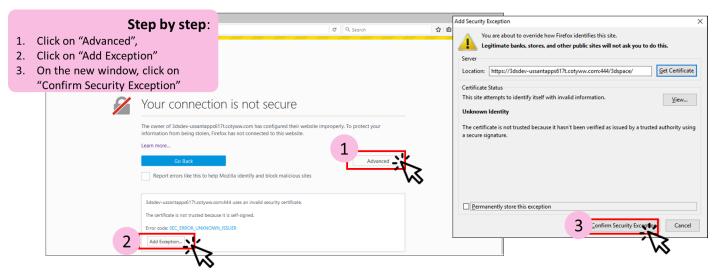

- NOTE: This error only applies to the Training Environment
- If you continue to have issues, clear your History and close the tab before retrying on a new tab.

# Additional IE Login Tips – For Training Use Only

If you receive a message saying *This Site is Not Secure*, take the following steps to bypass the connection security error by clicking on *More Information* and *Go on the webpage* (you may need to do this twice).

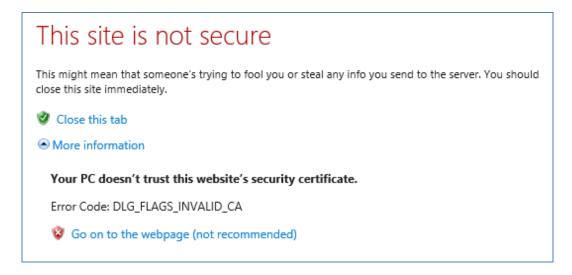

 If you continue to have issues, clear your History and close the tab before retrying on a new tab.

# Server Errors – For Training Use Only

If you receive a message saying Server Error try:

- 1. Clearing your History
- 2. Closing all browser windows and waiting 10 seconds before opening a new browser

If the issue persists, open a Remedy Ticket using this link.

# End-User access – For Training Use Only

- In one of the supporter browser, enter this URL address:
  - https://3dspace.trn.prosper.cotyinc.com/3dspace/

You will then see the PROSPER Application Logon window below.

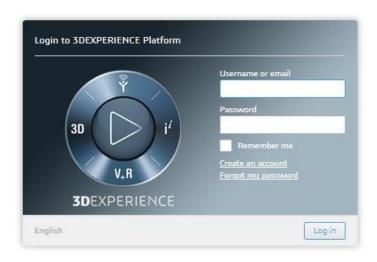

DONE! Your computer is now set up to access Prosper.

#### <u>Username and Passwor – For Training Use Only</u>

Training Usernames and Passwords will be provided to you by Prosper trainers.

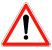

TRAINING COTY AD Username and password are case sensitive, respect Uppercase and Lowercase

#### Contact

For any question, defect or issue, please use your dedicated COTY contact